#### **How To Activate CGDI Prog BMW**

www.chinacardiags.com

CGDI Start displays "Device activation time remaining -1 days", it means the device is not active.

restart sofware, it show"Device activation time remaining 90 day" actived successfully, can be working normally

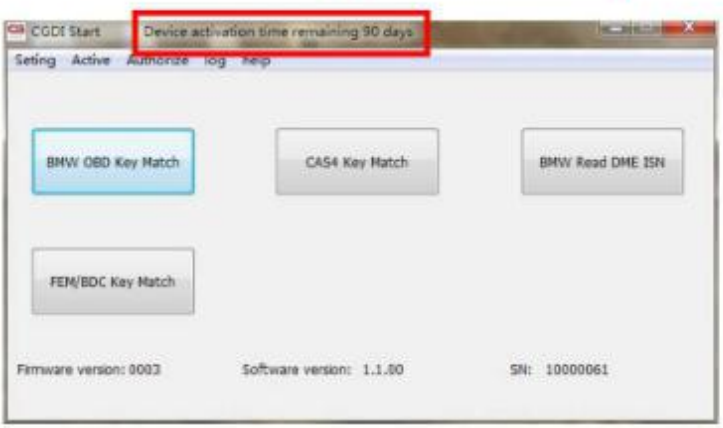

Click on "Active"

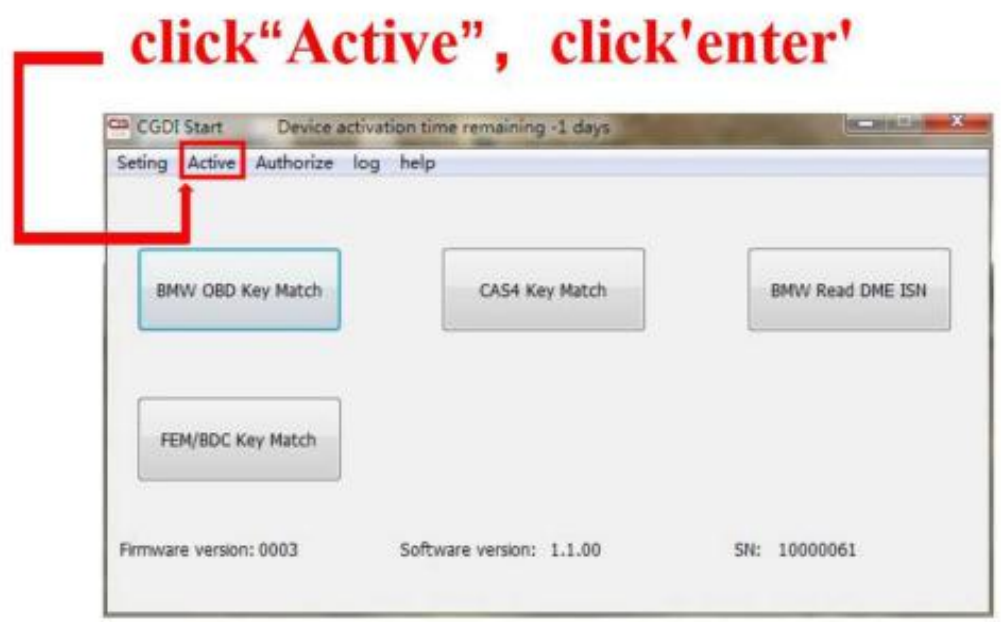

Copy the SN and send it to the supplier www.obd2shop.co.uk and not close this dialog.

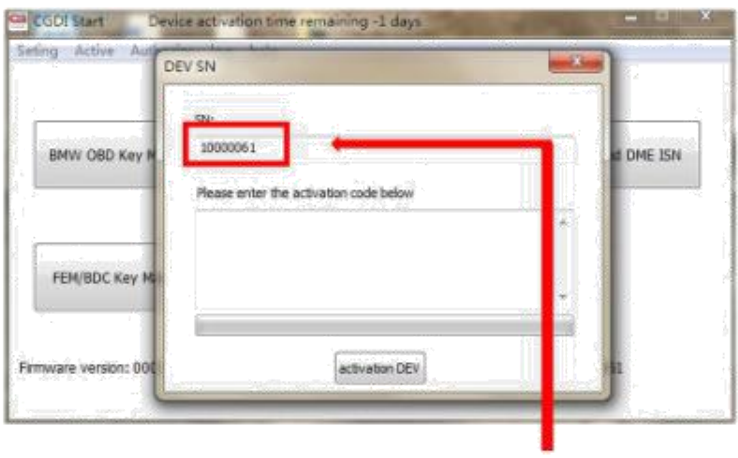

### copy SN code to seller, pls dont close this interface

Input the activation code, click on "Active".

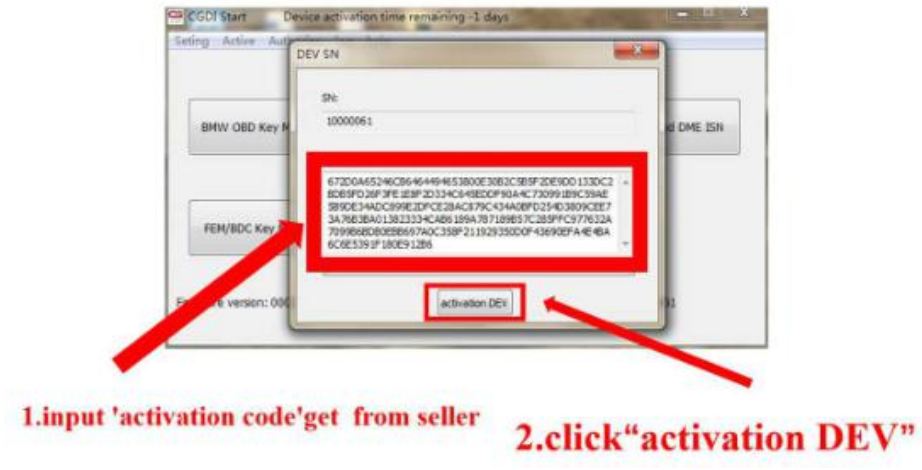

[CGDI](http://www.chinacardiags.com/wholesale/cgdi-prog-bmw-msv80-auto-key-programmer-diagnosis-tool-immo-security-3-in-1-47996.html) Prog is activated, please wait until it succeed.

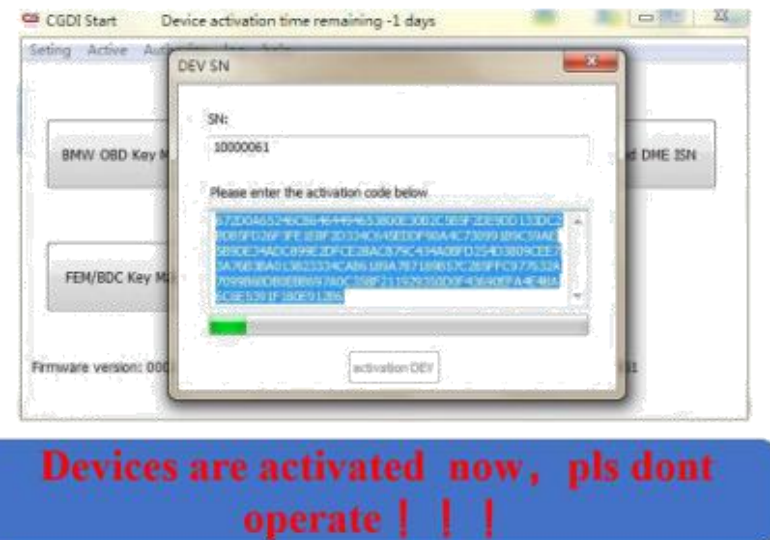

## 2.click"×", take Out of this interface

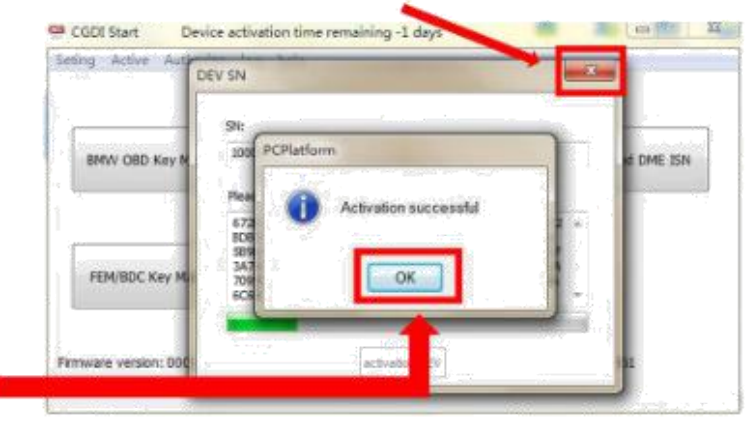

# 1.show"Activation successful", click'confirm'

Restart CGDI Start and you can see it displays "Device activation time remaining 90 days", CGDI

activation succeed and CGDI Pro is working.

#### restart sofware, it show"Device activation time remaining 90 day" actived successfully, can be working normally

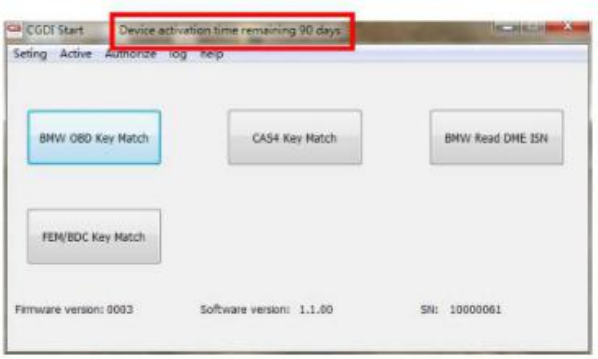